# HP ProLiant ML150 G2 Server Installation Sheet

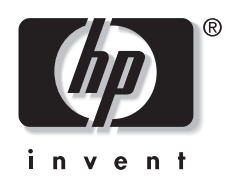

**Read instructions completely before beginning installation procedure.**

© Copyright 2004 Hewlett-Packard Development Company, L.P.

The information contained herein is subject to change without notice. The only warranties for HP products and services are set forth in the express warranty statements accompanying such products and services. Nothing herein should be construed as constituting an additional warranty. HP shall not be liable for technical or editorial errors or omissions contained herein.

Microsoft, Windows, and Windows NT are U.S. registered trademarks of Microsoft Corporation. Intel, Pentium, and Itanium are trademarks or registered trademarks of Intel Corporation or its subsidiaries in the United States and other countries. UNIX is a registered trademark of The Open Group. Linux is a U.S. registered trademark of Linus Torvalds.

HP ProLiant ML150 G2 Server Installation Sheet

First Edition (June 2004) Part Number 368149-001

#### **Configuring the Server**

- 1. Connect all peripherals:
	- Keyboard
	- Mouse
	- Monitor
	- UPS

**NOTE:** Refer to the HP ProLiant ML150 G2 Server Support CD.Use the CD for updated information about the server and as a reference for any additional information not provided in this installation sheet.

- 2. Determine the server BIOS version:
	- a. Power up the server.
	- b. Press the **Esc** key at the HP logo screen.
	- c. Note the server BIOS version during the POST boot-up.
	- d. Verify the server BIOS version against the latest BIOS version listed for this server on the HP website:

http://www.hp.com

e. If you do not have the latest BIOS, update the BIOS now. Refer to the *HP ProLiant ML150 G2 Server Maintenance and Service Guide* available on the HP website:

http://www.hp.com

3. Install the desired operating system (OS). HP drivers and utilities can be found on the support CD. For the latest drivers and information on supported operating systems, refer to the HP website:

ftp://ftp.compaq.com/pub/products/servers/os-support-matrix-310.pdf

#### **Default Boot Priority**

By default, the server searches for boot devices in the following order:

- 1. Legacy Floppy Drives (flexible diskette drive)
- 2. USB FDC (external USB floppy diskette drive)
- 3. IDE 0 (IDE CD-ROM drive or hard disk drive)
- 4. PCI SCSI (SCSI or SATA hard disk drive)
- 5. PCI LAN (embedded LAN)

## **Component Identification**

#### **Front Panel Components**

#### **Hot-Plug Model**

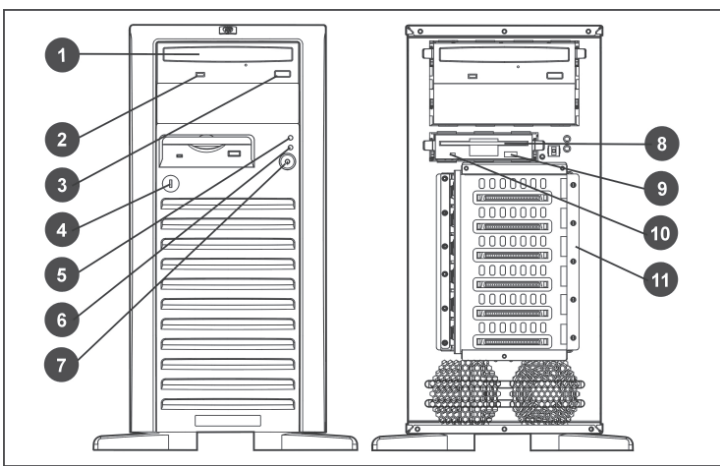

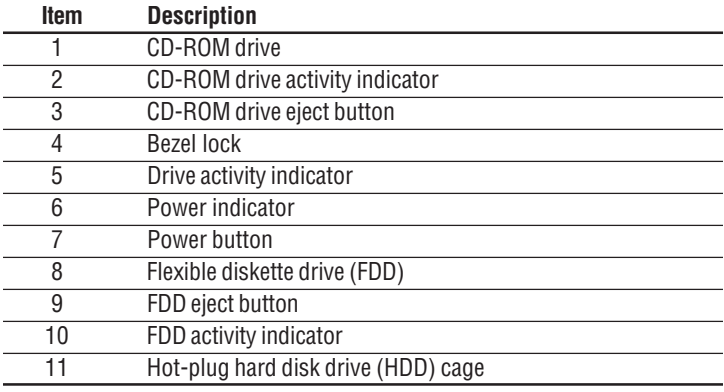

#### **Non-Hot-Plug Model**

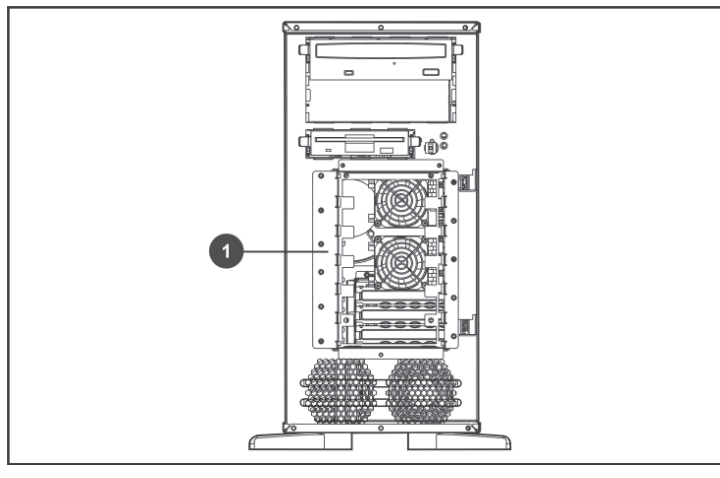

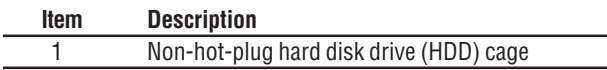

#### **Rear Panel Components**

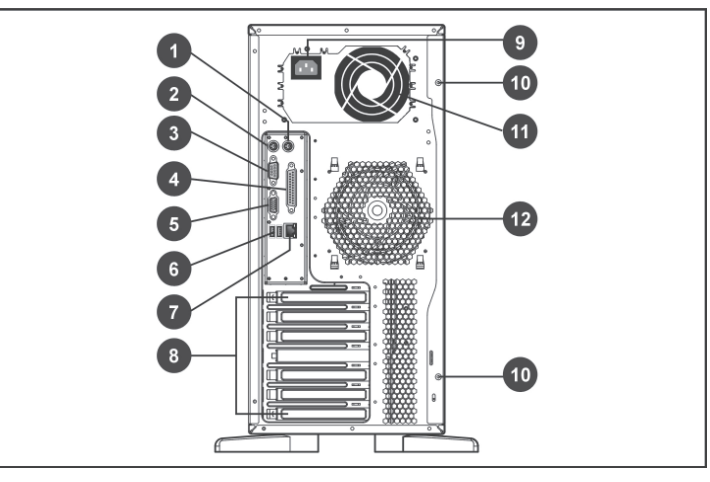

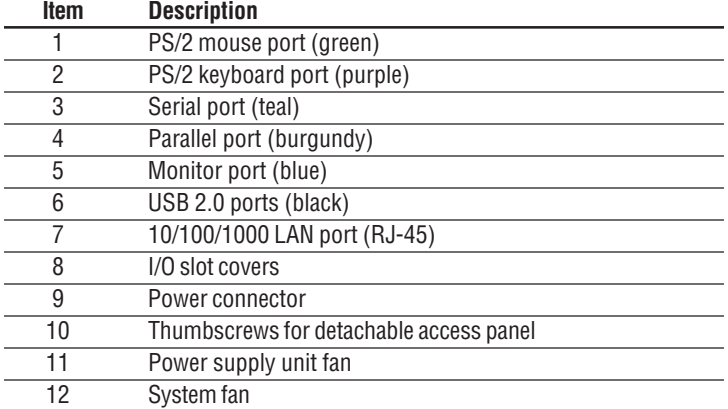

#### **System Board Components**

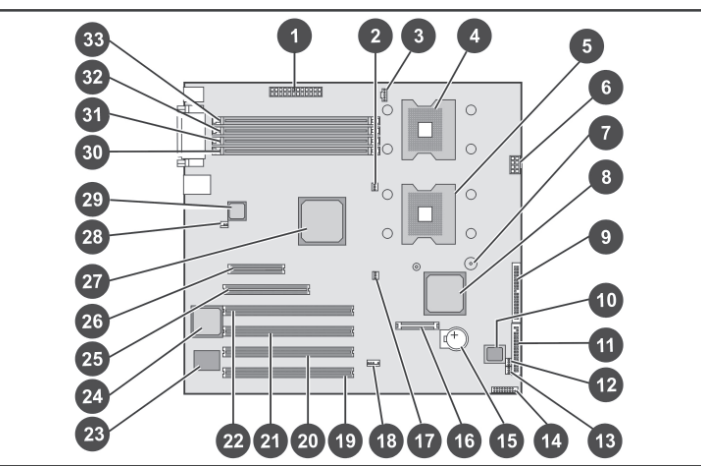

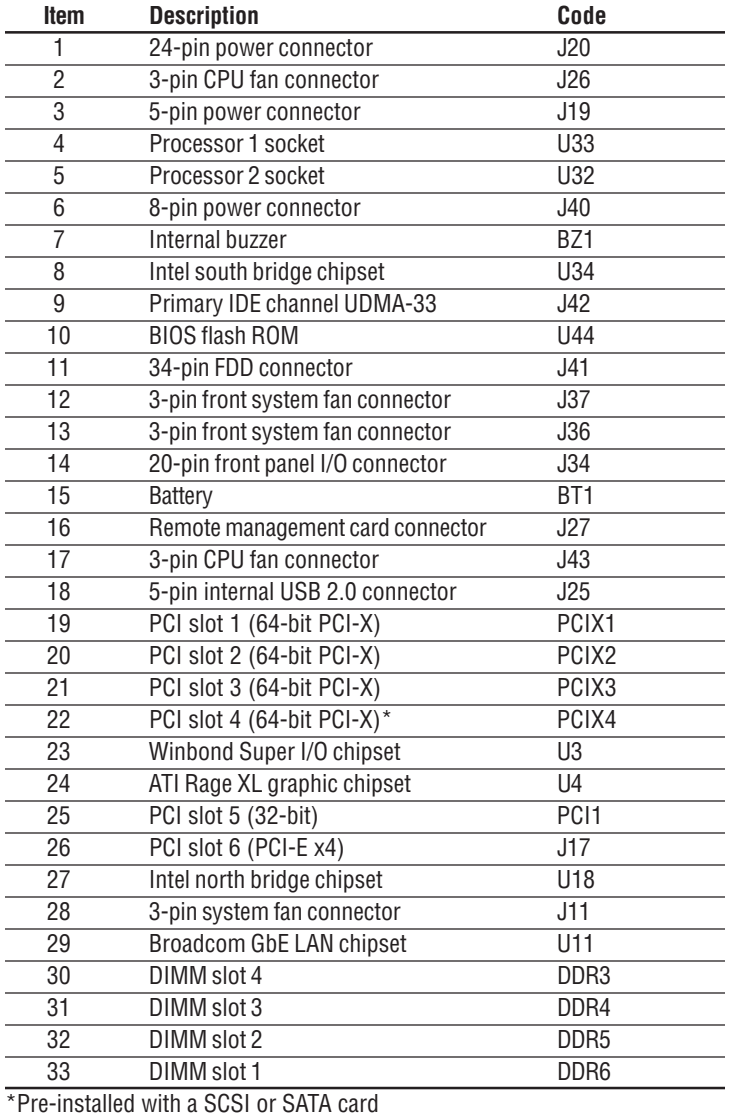

# **Accessing Internal Components**

**Opening the Access Panel**

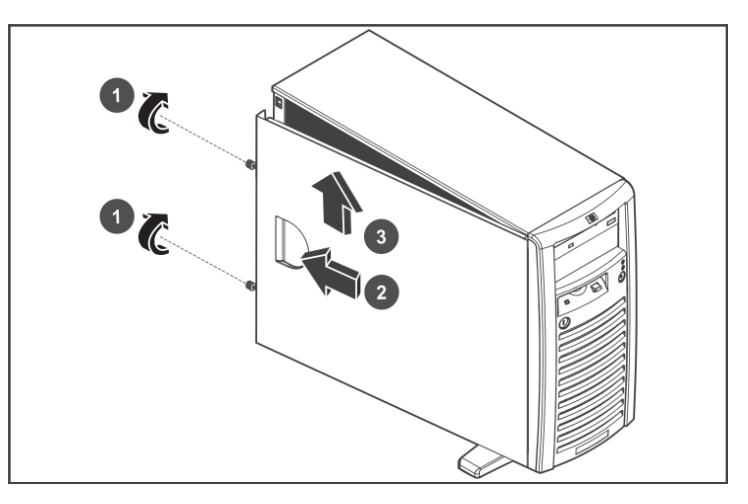

#### **Closing the Access Panel**

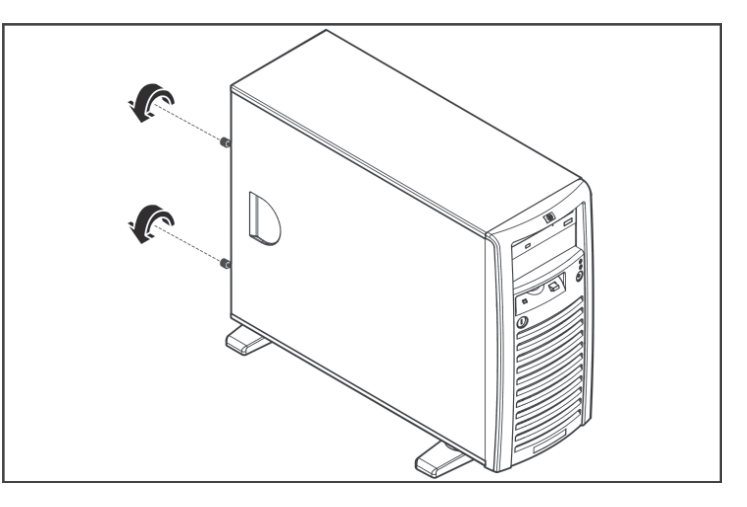

## **Opening the Front Bezel**

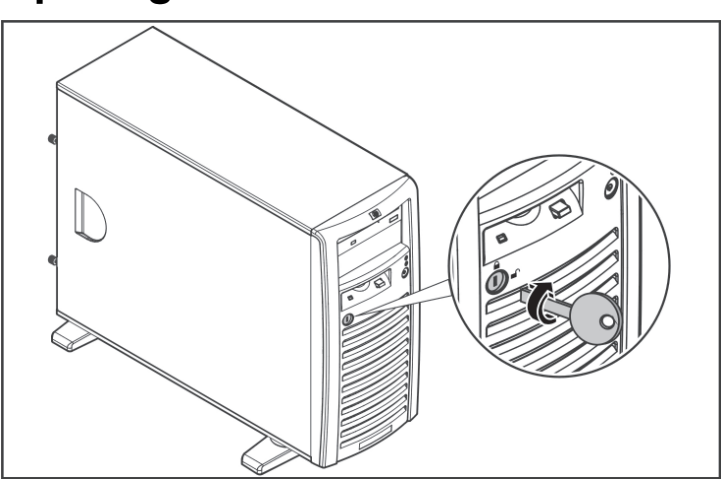

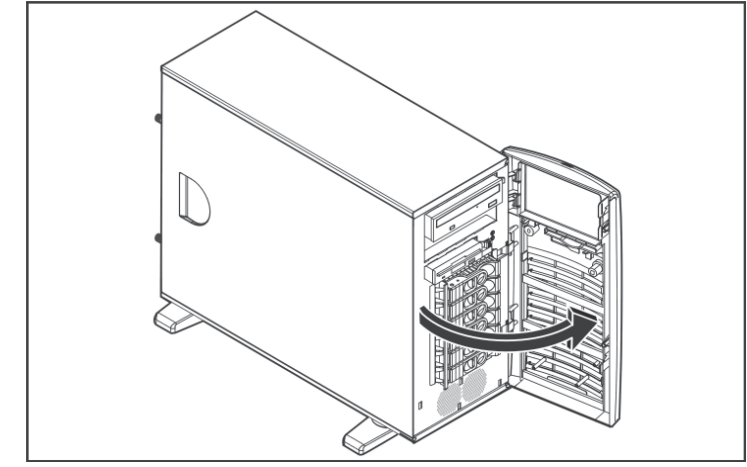

## **Installing Mass Storage Devices**

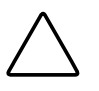

**CAUTION:** Drives can be damaged by static electricity. Before handling drives, touch an unpainted metal surface to discharge static electricity.

#### **SCSI Hot-Plug Model**

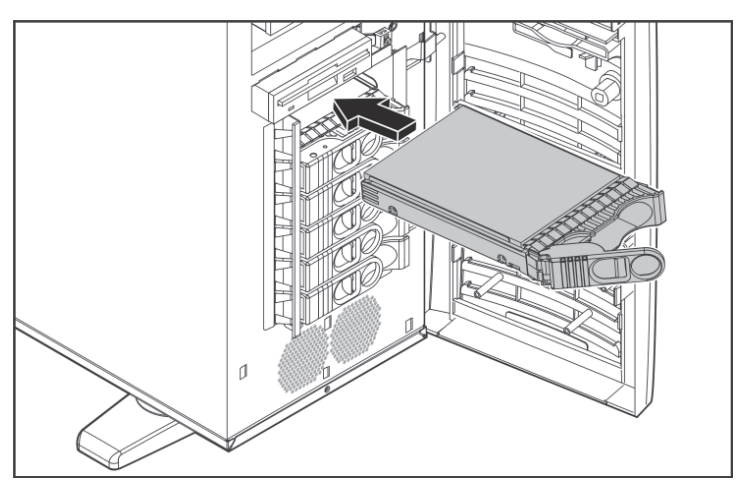

**NOTE:** Additional drives pre-assembled in the proper carriers can be purchased from HP. Please visit the HP website for additional information.

### **SCSI Non-Hot-Plug Model**

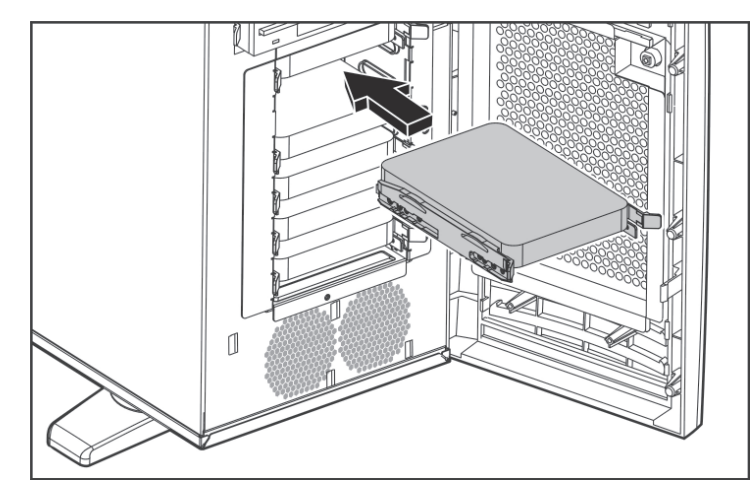

#### **SATA Hot-Plug Model**

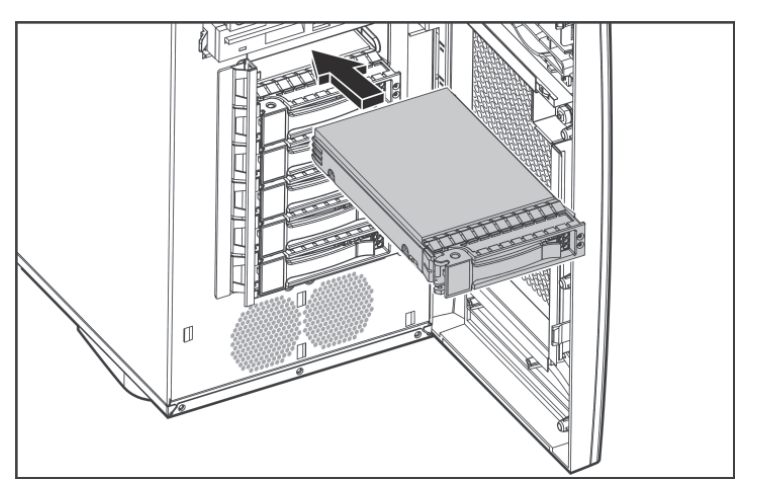

## **Installing the PCI Expansion Board**

**NOTE:** Refer to "System Board Components" in this document for the expansion slot locations.

**NOTE:** The installation procedure described below applies to all SCSI hot-plug, SCSI non-hot-plug and SATA hot-plug models.

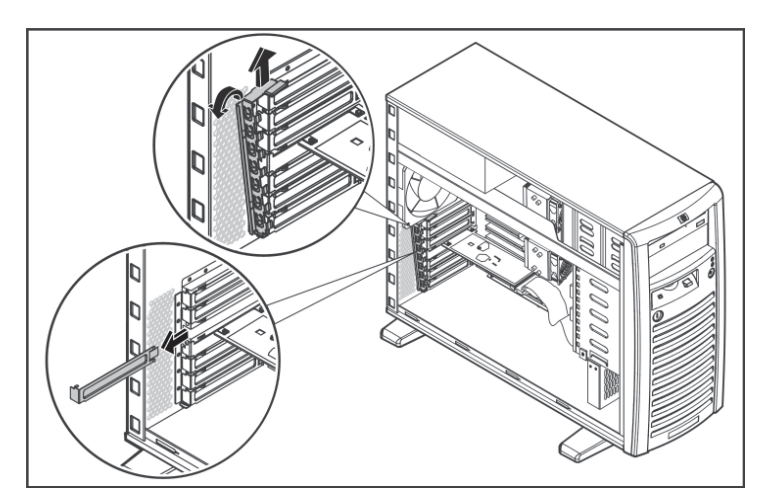

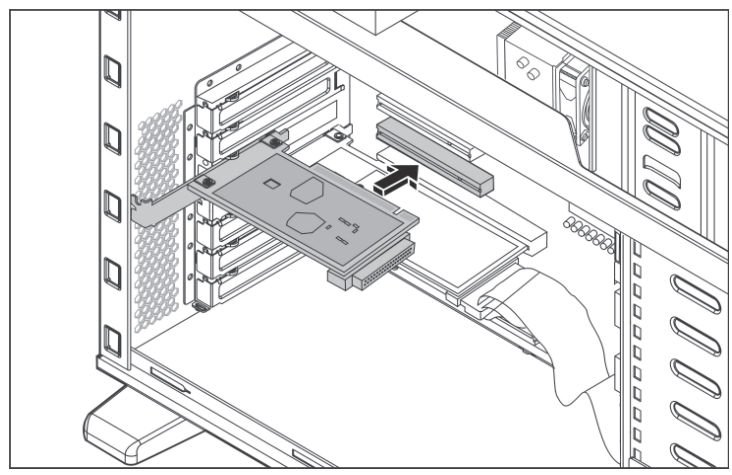

## **Installing Memory**

The following guidelines must be followed when memory modules are being added or replaced:

- Use only PC2700 333-MHz registered, ECC, DDR DIMMs.
- DIMM sizes supported are 256 MB, 512 MB, 1 GB, and 2 GB, allowing a total of 8 GB maximum system memory (2 GB in each of the 4 DIMM slots).
- Supported DIMM configurations are one single DIMM, two DIMMs (one pair, or sockets 1 and 3), or two pairs (4 DIMMs). The configuration of 3 DIMMs are not supported in this server.
- If two-way memory interleaving is desired, identical DIMMs must be installed in socket pairs. DIMMs installed in Pair A (sockets 1 and 2), however, do not need to be identical to the DIMMs in pair B (sockets 3 and 4).
- DIMM sizes may be mixed on the system board. HP recommends starting at slot 1 and filling the slots in order with the largest size first.

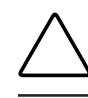

**CAUTION:** DIMMs can be damaged by improper handling. Always use an anti-static wrist strap and grounding mat, and discharge static electricity before touching DIMMs.

**NOTE:** Refer to "System Board Components" in this document for the DIMM locations.

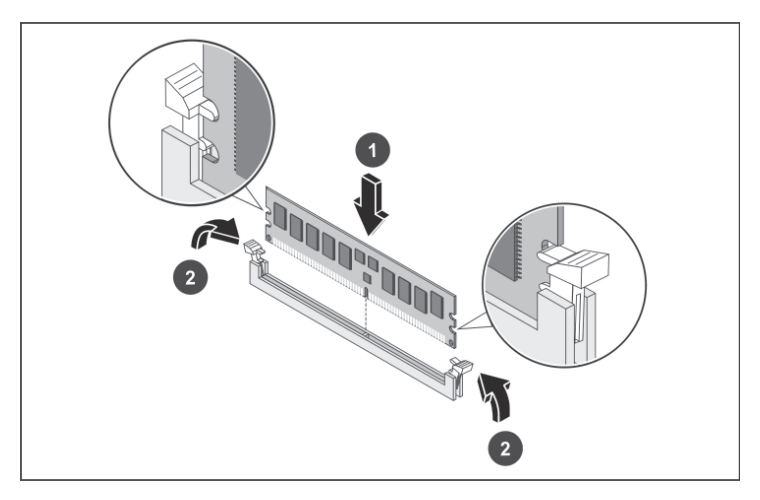

## **Installing a Second Processor**

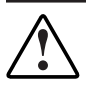

**WARNING:** Align pin 1 on the processor with pin 1 on the processor socket, or pin damage will occur.

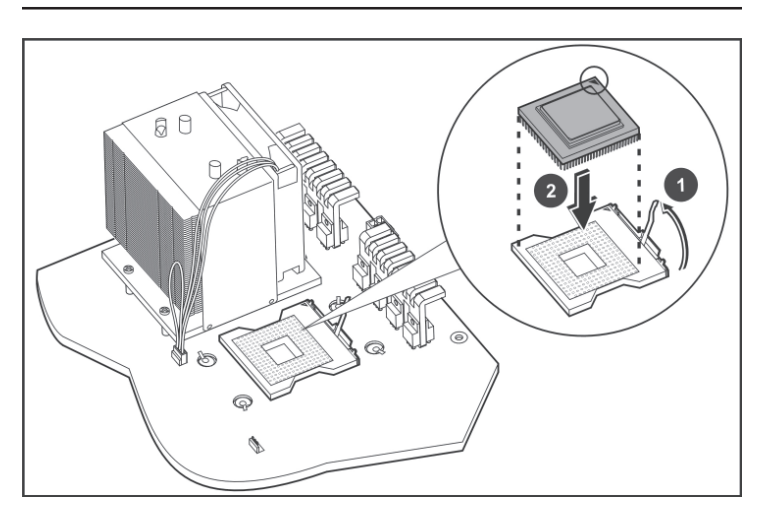

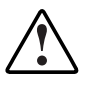

**WARNING:** Be sure that the heatsink sits squarely on the processor, or overheating and damage to the processor may occur.

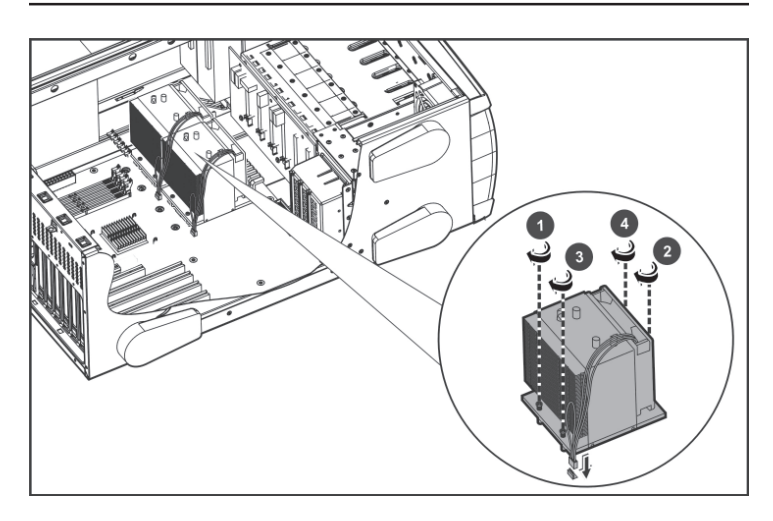

## **Obtaining Additional Documentation**

For additional documentation, refer to the HP ProLiant ML150 G2 Server Support CD. You can also access additional information and documentation from the HP external website, either by connecting directly or through the Support CD.